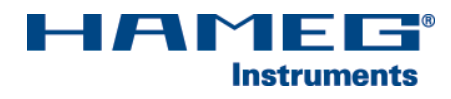

# IEEE-488 (GBIP) INTERFACE HO740

## Installationsanleitung

Deutsch

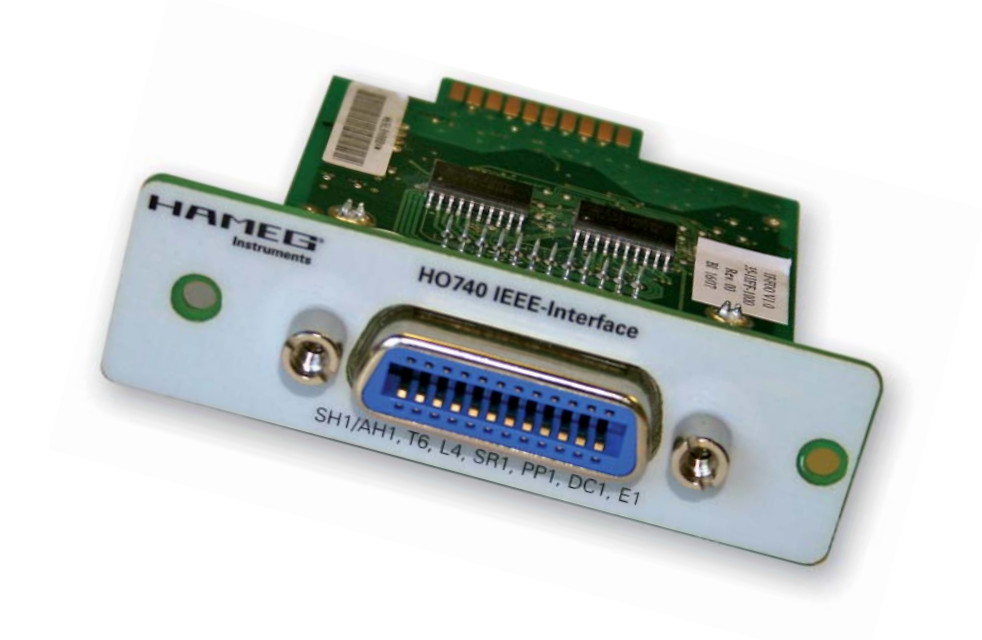

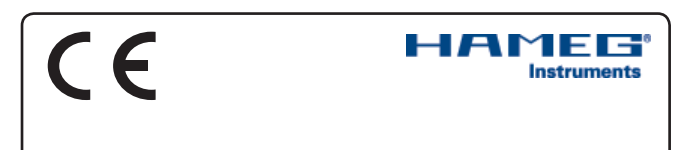

## **KONFORMITÄTSERKLÄRUNG DECLARATION OF CONFORMITY DECLARATION DE CONFORMITE DECLARACIÓN DE CONFORMIDAD**

**Hersteller / Manufacturer / Fabricant / Fabricante: HAMEG Instruments GmbH · Industriestraße 6 · D-63533 Mainhausen** 

**Die HAMEG Instruments GmbH bescheinigt die Konformität für das Produkt The HAMEG Instruments GmbH herewith declares conformity of the product HAMEG Instruments GmbH déclare la conformite du produit HAMEG Instruments GmbH certifica la conformidad para el producto** 

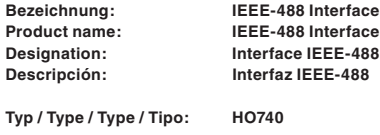

**mit / with / avec / con: HM1008, HM1508, HM1508-2, HM2008 Optionen / Options / Options / Opciónes: –**

**mit den folgenden Bestimmungen / with applicable regulations / avec les directives suivantes / con las siguientes directivas:**

**EMV Richtlinie 89/336/EWG ergänzt durch 91/263/EWG, 92/31/EWG EMC Directive 89/336/EEC amended by 91/263/EWG, 92/31/EEC Directive EMC 89/336/CEE amendée par 91/263/EWG, 92/31/CEE Directiva EMC 89/336/CEE enmendada por 91/263/CEE, 92/31/CEE**

**Niederspannungsrichtlinie 73/23/EWG ergänzt durch 93/68/EWG Low-Voltage Equipment Directive 73/23/EEC amended by 93/68/EEC Directive des equipements basse tension 73/23/CEE amendée par 93/68/CEE Directiva de equipos de baja tensión 73/23/CEE enmendada por 93/68/EWG**

**Angewendete harmonisierte Normen / Harmonized standards applied / Normes harmonisées utilisées / Normas armonizadas utilizadas:**

**Sicherheit / Safety / Sécurité / Seguridad:**

**EN 61010-1:2001 / IEC (CEI) 1010-1:2001 Überspannungskategorie / Overvoltage category / Catégorie de surtension / Categoría de sobretensión: II**

**Verschmutzungsgrad / Degree of pollution / Degré de pollution / Nivel de polución: 2**

**Elektromagnetische Verträglichkeit / Electromagnetic compatibility / Compatibilité électromagnétique / Compatibilidad electromagnética:** 

**EN 61326-1/A1: Störaussendung / Radiation / Emission: Tabelle / table / tableau 4; Klasse / Class / Classe / classe B.** 

**Störfestigkeit / Immunity / Imunitee / inmunidad: Tabelle / table / tableau / tabla A1.** 

**EN 61000-3-2/A14: Oberschwingungsströme / Harmonic current emissions / Émissions de courant harmonique / emisión de corrientes armónicas: Klasse / Class / Classe / clase D.**

EN 61000-3-3: Spannungsschwankungen u. Flicker / Voltage fluctuations and flicker / Fluctuations de tension et du flicker / fluctuaciones de tensión **y fl icker.**

**Datum / Date / Date / Fecha 26. 04. 2007**

 **Unterschrift / Signature / Signatur / Signatura**

D musser

 **Holger Asmussen Manager**

## Allgemeine Hinweise zur CE-Kennzeichnung

HAMEG Messgeräte erfüllen die Bestimmungen der EMV Richtlinie. Bei der Konformitätsprüfung werden von HAMEG die gültigen Fachgrundbzw. Produktnormen zu Grunde gelegt. In Fällen wo unterschiedliche Grenzwerte möglich sind, werden von HAMEG die härteren Prüf bedingungen angewendet. Für die Störaussendung werden die Grenzwerte für den Geschäfts- und Gewerbebereich sowie für Kleinbetriebe angewandt (Klasse 1B). Bezüglich der Störfestigkeit finden die für den Industriebereich geltenden Grenzwerte Anwendung.

Die am Messgerät notwendigerweise angeschlossenen Mess- und Datenleitungen beeinflussen die Einhaltung der vorgegebenen Grenzwerte in erheblicher Weise. Die verwendeten Leitungen sind jedoch je nach Anwendungsbereich unterschiedlich. Im praktischen Messbetrieb sind daher in Bezug auf Störaussendung bzw. Störfestigkeit folgende Hinweise und Randbedingungen unbedingt zu beachten:

#### 1. Datenleitungen

Die Verbindung von Messgeräten bzw. ihren Schnittstellen mit externen Geräten (Druckern, Rechnern, etc.) darf nur mit ausreichend abgeschirmten Leitungen erfolgen. Sofern die Bedienungsanleitung nicht eine geringere maximale Leitungslänge vorschreibt, dürfen Datenleitungen zwischen Messgerät und Computer eine Länge von 3 Metern nicht erreichen und sich nicht außerhalb von Gebäuden befinden. Ist an einem Geräteinterface der Anschluss mehrerer Schnittstellenkabel möglich, so darf jeweils nur eines angeschlossen sein.

Bei Datenleitungen ist generell auf doppelt abgeschirmtes Verbindungskabel zu achten. Als IEEE-Bus Kabel sind die von HAMEG beziehbaren doppelt geschirmten Kabel HZ72S bzw. HZ72L geeignet.

#### 2. Signalleitungen

Messleitungen zur Signalübertragung zwischen Messstelle und Messgerät sollten generell so kurz wie möglich gehalten werden. Falls keine geringere Länge vorgeschrieben ist, dürfen Signalleitungen eine Länge von 3 Metern nicht erreichen und sich nicht außerhalb von Gebäuden befinden.

Als Signalleitungen sind grundsätzlich abgeschirmte Leitungen (Koaxialkabel/RG58/U) zu verwenden. Für eine korrekte Masseverbindung muss Sorge getragen werden. Bei Signalgeneratoren müssen doppelt abgeschirmte Koaxialkabel (RG223/U, RG214/U) verwendet werden.

#### 3. Auswirkungen auf die Messgeräte

Beim Vorliegen starker hochfrequenter elektrischer oder magnetischer Felder kann es trotz sorgfältigen Messaufbaues über die angeschlossenen Messkabel zu Einspeisung unerwünschter Signalteile in das Messgerät kommen. Dies führt bei HAMEG Messgeräten nicht zu einer Zerstörung oder Außer-betriebsetzung des Messgerätes.

Geringfügige Abweichungen des Messwertes über die vorgegebenen Spezifikationen hinaus können durch die äußeren Umstände in Einzelfällen jedoch auftreten.

HAMEG Instruments GmbH

## **Deutsch**

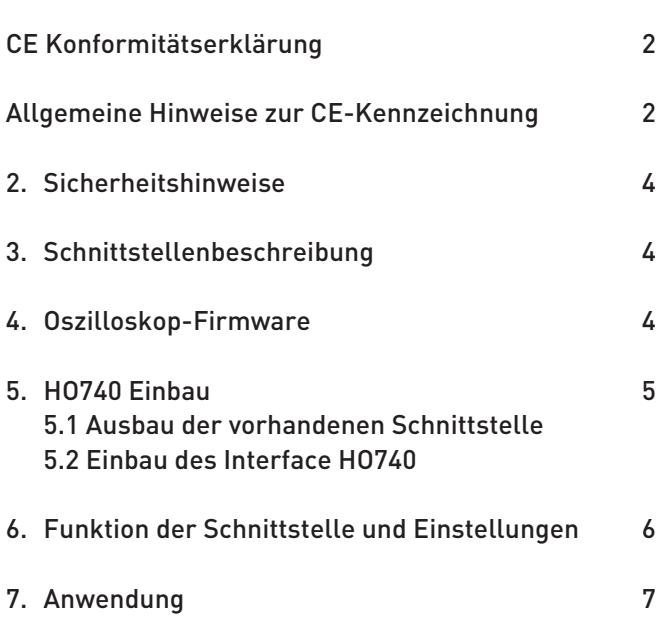

## 2. Sicherheitshinweise

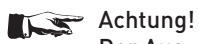

 Der Aus- und Einbau einer Schnittstelle darf nur erfolgen, wenn das Netzkabel nicht mit dem Oszilloskop verbunden ist und alle Leitungen von den Messeingängen entfernt sind.

### Achtung!

 Die Schnittstellenöffnung muss im Betrieb immer geschlossen sein.

## **STOP** Achtung!

 Die Schnittstellenbuchse ist mit allen Anschlüssen galvanisch vom Oszilloskop getrennt und vermeidet damit sogenannte Brummschleifen, die durch mehrere Erdverbindungen des Oszilloskops (in diesem Falle durch den PC) entstehen.

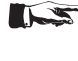

Messungen an hochliegendem Messbezugspotential sind nicht zulässig und gefährden das Oszilloskop.

**STOP** Bei Nichtbeachtung der Sicherheitshinweise unterliegen Schäden an HAMEG-Produkten nicht der Gewährleistung. Auch haftet die HAMEG Instruments GmbH nicht für Personenund/oder Sachschäden.

## 3. Schnittstellenbeschreibung

HO740 ist ein IEEE-488.2 (GPIB) Interface, das die Einbindung von HAMEG Combi-Oszilloskopen HM1008, HM1508 und HM2008 in automatische Testsysteme ermöglicht.

Am Interface befindet sich eine IEEE-488-Buchse, in das ein IEEE-488-Verbindungskabel eingesteckt werden kann. Über das Kabel wird die Verbindung zu einem IEEE-488-Controller (Steuereinheit eines IEEE-488-Bussystems) hergestellt. Als IEEE-488-Controller kann ein PC dienen, der mit einer entsprechenden Steckkarte ausgerüstet ist. Soll ein IEC-625-Kabel verwendet werden, ist ein passender Steckadapter erforderlich.

HO740 arbeitet im "Device"-Betrieb, d.h. es empfängt Befehle vom Controller, übergibt sie an das Oszilloskop und sendet ggf. Signaldaten zum Controller. Die Datenübertragung erfolgt bidirektional in paralleler Form.

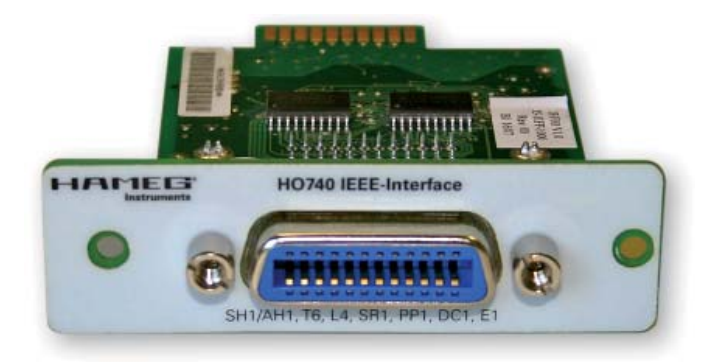

## 4. Oszilloskop-Firmware

- 4.1 Vor dem Einbau des Interface HO740 muß unbedingt geprüft werden, welche Firmwareversion das Oszilloskop aufweist. Sie wird beim Einschalten des Oszilloskops angezeigt (Version: .....), wenn "Kurzstart Aus" vorliegt. Zur "Kurzstart"-Einstellung gelangt man mit Betätigen der SETTINGS-Taste, wenn im Menü "Einstellungen" die Funktions-Taste "Allgemeines" betätigt wird. Mit der Funktions-Taste "Kurzstart" kann von "An" auf "Aus" geschaltet werden, so dass beim nächsten Einschalten die Firmwareversion anzeigt wird.
- 4.2 Wird als Firmwareversion 05.105-yy.yyy oder eine höhere Version angezeigt, kann mit dem Einbau des Interface HO740 - wie unter Punkt 5 (HO740 Einbau) beschrieben – fortgefahren werden. Liegt eine Firmwareversion unter 05.105-yy.yyy vor, muss erst ein Firmware-Update erfolgen, da andernfalls HO740 nicht erkannt wird. Siehe 4.3.
- 4.3 Im Falle einer Firmwareversion kleiner als 05.105-yy.yyy, laden Sie bitte die aktuelle Firmware von www.hameg.com aus dem Internet und aktualisieren Sie damit das Oszilloskop. Die Firmware befindet sich unter: Produkte > Oszilloskope > (Oszilloskoptyp) > Software/Firmware (unter der Abbildung des Oszilloskops) > Firmware\_HMxxx\_Vxxx. zip herunterladen.

Sie verfügen dann über die aktuellste Firmware und eine Installationsanleitung. Die Installation der Firmware auf dem Oszilloskop muss über das bisher im Oszilloskop befindliche Interface (HO710, HO720 oder HO730) erfolgen.

## 5. HO740 Einbau

#### Vorbedingung!

Der Einbau des Interface HO740 ist nur dann sinnvoll, wenn, wie unter Punkt 4 (Oszilloskop-Firmware) beschrieben, das Oszilloskop mit der Firmwareversion 05.105-yy.yyy oder höher arbeitet. Andernfalls wird das Interface nicht vom Oszilloskop erkannt.

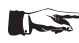

## Sicherheitshinweis!

 Die im Folgenden beschriebenen Arbeiten dürfen nur ausgeführt werden, wenn das Netzkabel nicht mit dem Oszilloskop verbunden ist und alle Leitungen von den Messeingängen entfernt sind.

## Achtung!

 Um Beschädigungen des Interface beim Aus- und Einbau zu vermeiden, sollten Sie zuerst das Oszilloskop mit einer Hand an einer Rückwandbefestigungsmutter berühren, um damit einen Potentialausgleich zwischen Ihrem Körper und dem Oszilloskop durchzuführen. Halten Sie diese Verbindung aufrecht, während Sie das Interface aus- oder einbauen!

Berühren Sie das Interface nur an der Buchse!

## 5.1 Ausbau des im Oszilloskop befindlichen Interface.

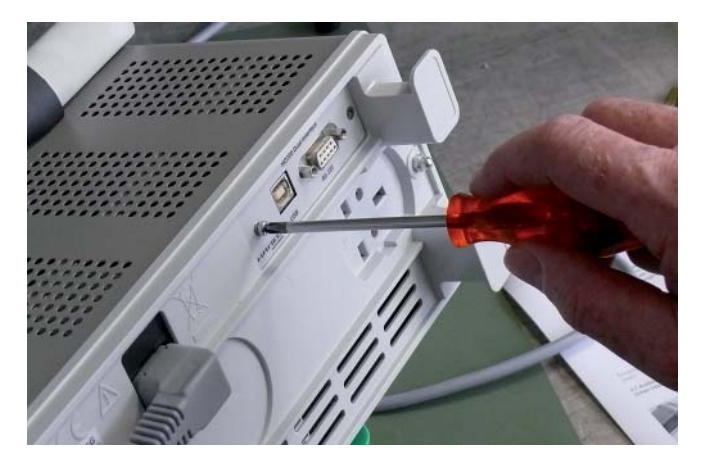

5.1.1 Entfernen Sie die beiden Befestigungsschrauben.

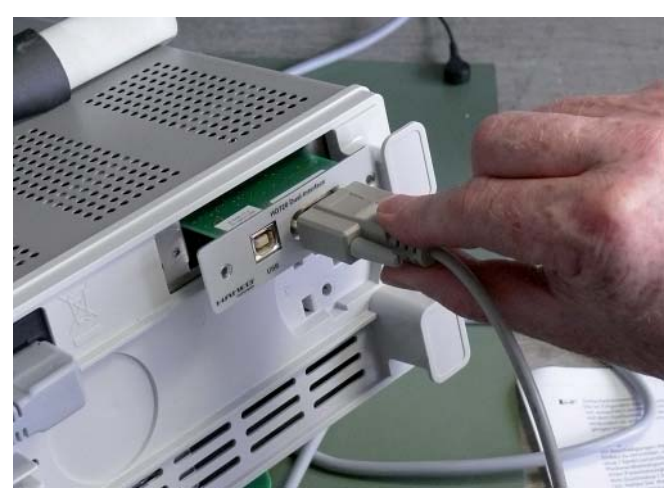

5.1.2 Ziehen Sie das Interface heraus.

### 5.2 Einbau des Interface HO740

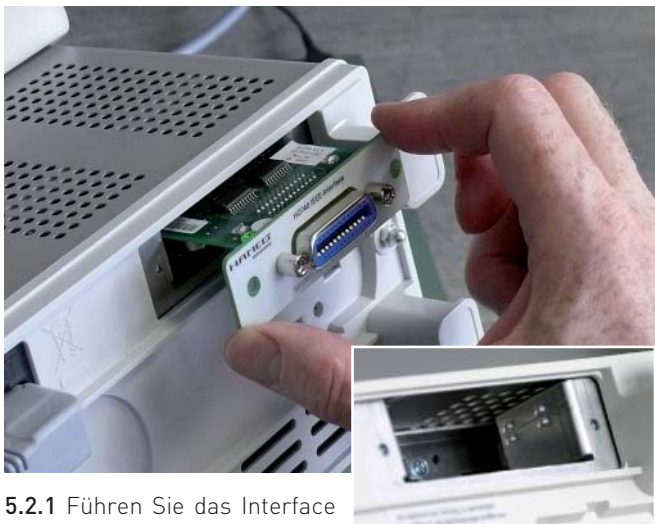

HO740 so in die dafür vorgesehene Öffnung ein, dass die

Leiterplatte in die auf beiden Seiten erkennbare Führung geschoben wird und drücken Sie es ganz hinein.

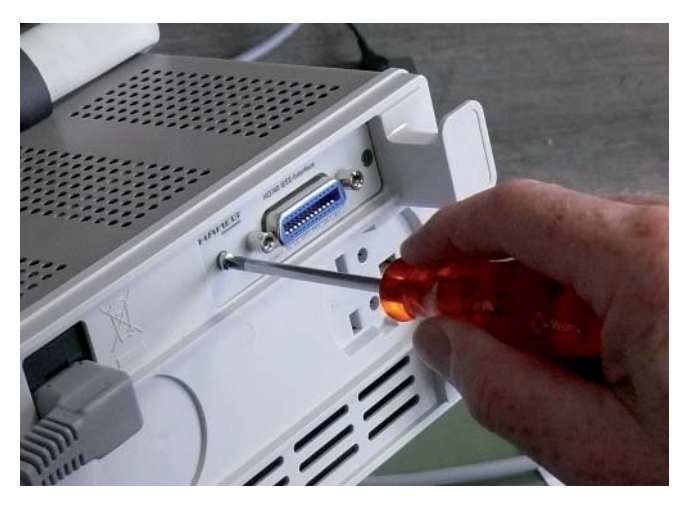

5.2.2 Befestigen Sie das Interface mit den vorher entfernten (Punkt 5.1.1) Befestigungsschrauben.

## 6. Funktionen der Schnittstelle und Einstellungen

## 6.1 Flusssteuerung (SH1, AH1)

Die Flusssteuerung auf der Sende- und Empfangsseite (SH – Source Handshake / AH – Acceptor Handshake) ist für alle weiteren Funktionen, inklusive der Übermittlung von busspezifischen Steuerungsdaten, notwendig und wird deshalb unterstützt. Eine erweiterte Flusssteuerung mit der Möglichkeit der vereinfachten Signalisierung ist nicht implementiert.

## 6.2 Senden und Empfangen von Daten (T6, L4)

Das Gerät ist in der Lage, Daten zu senden bzw. zu empfangen, wenn die entsprechende Funktion (T – Talker / L – Listener) vom steuernden Gerät aktiviert wurde. Zur Adressierung beider Funktionen des Gerätes wird die gleiche primäre Basisadresse verwendet. Sekundäre Adressen werden nicht unterstützt.

Der "Talk Only"- und der "Listen Only"-Modus sind nicht aktivierbar.

## 6.3 Statusinformationen (SR1, PP1)

Statusinformationen der Schnittstelle sind sowohl nacheinander (Serial Poll) als auch gleichzeitig von mehreren Geräten (PP – Parallel Poll) am Bus abfragbar. Für die parallele Abfrage werden alle notwendigen Einstellungen der Schnittstelle vom steuernden Gerät über den IEEE-488-Bus vorgenommen.

Bei entsprechender Konfiguration der interne Registermasken des Gerätes (siehe SCPI-Programmierbefehle) signalisiert die Schnittstelle dem steuerndem Gerät interne Statusänderungen (SR – Service Request). Damit entfällt das Warten auf die Antwort des Gerätes oder aber das wiederholte Abfragen des Gerätestatus. Die entsprechenden Einstellungen des Gerätes sind nach jedem Einschalten erneut vorzunehmen.

## 6.4 Initialisierung der Kommunikation (DC1)

Die busspezifischen Steuerkommandos "DCL" (Device Clear) und "SDC" (Selected Device Clear) werden vom internen Management unabhängig von anderen, eventuell noch abzuarbeitenden SCPI-Kommandos, bearbeitet (DC – Device Clear). Innerhalb des Gerätes wird die SCPI-Befehlsbearbeitung entsprechendend dem Standard IEEE-488 neu initialisiert, die Ausführung der aktuellen Kommandos wird unterbrochen und die Datenpuffer werden gelöscht. Die Flusssteuerung signalisiert erst nach vollständiger Abarbeitung dieser Kommandos die Bereitschaft zur Übertragung neuer Daten.

## 6.5 Nicht unterstützte Funktionen (RL0, DT0, C0, CF0)

Die folgenden Funktionen werden nicht unterstützt:

Umschaltung zwischen lokaler und Fernbedienung mit der Möglichkeit zur Sperrung der lokalen Bedienelemente (RL – Remote Local)

Externer Start der Basisfunktion des Gerätes (DT – Device Trigger)

Einsatz als steuerndes Gerät am Bus (C – Controller)

Berücksichtigung der vom steuernden Gerät angegebenen Kabellänge am IEEE488-Bus (CF – Configuration)

Die Sperrung der lokalen Bedienelemente ist aber mittels SCPI-Befehl (siehe SCPI-Programmierbefehle) möglich.

## 6.6 Bustreiber (E1)

Die Daten- und Steuerleitungen des IEEE-488-Busses werden durch Treiber mit "Open Collector"-Ausgängen gesteuert. Damit sind laut Standard IEEE488.1 Datenrate von bis zu 250000 Bytes pro Sekunde möglich.

### 6.7 Adressierung von IEEE488-Geräten

Der Standard IEEE-488 spezifiziert den Aufbau der Adressen für Sende- und Empfangsfunktionen eines Gerätes. Dabei können für unterschiedliche Gerätefunktionen wie zum Beispiel Sende- und Empfangsfunktion oder mehrere unterschiedliche Sende- bzw. Empfangsfunktionen jeweils separate Adressen vergeben werden.

Diese Adressen können sich aus dem primären und dem sekundären Anteil zusammensetzen. Beide Teile besitzen einen variablen Anteil (5 Bit) für die eigentliche Adresse und eine feste Gruppenzuordnung (2 Bit). Das 8. Bit wird nicht benutzt.

Damit ist für die Geräteadressen ein Bereich von 0 bis 30 (00h bis 1Eh) verfügbar. Die Adresse 31 (1Fh) hat eine spezielle Bedeutung. Sie wird verwendet, um die Funktion der jeweils adressierten Gruppe für alle Geräte am Bus zu deaktivieren (UNL – Unlisten / UNT – Untalk).

Folgende Adressgruppen sind spezifiziert: Primäre Adressen für Empfangsfunktionen (Kodierung: 20h) Primäre Adressen für Sendefunktionen (Kodierung: 40h) Sekundäre Adressen (Kodierung: 60h). Damit ergibt sich zum Beispiel die vollständige primäre Adresse der Empfangsfunktion eines Gerätes mit der Basisadresse 8 zu 40 (28h).

### 6.8 Einstellung der primären Geräteadresse

Die Wahl der Adresse ist nur möglich, wenn, wie unter Punkt 4 (Oszilloskop-Firmware) beschrieben, das Oszilloskop mit der Firmwareversion 05.105-yy.yyy oder höher arbeitet und das Interface HO740 (wie unter Punkt 5 beschrieben) eingebaut ist.

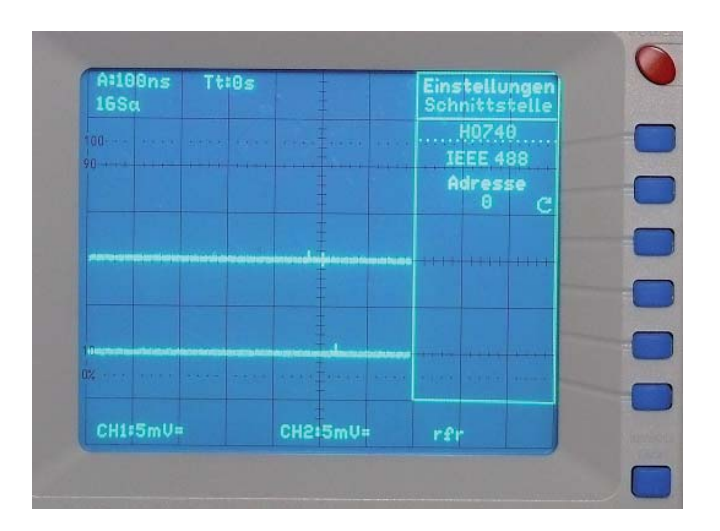

Nach dem Betätigen der Taste SETTINGS, zeigt das Oszilloskop das Menü "Einstellungen" an. Mit der Funktionstaste "Schnittstelle" wird das Menü "Einstellungen Schnittstelle" aufgerufen. Daraus resultiert die Anzeige "IEEE-488" und mit höherer Helligkeit "Adresse x". Die Adresse (x) ist mit dem INTENS-Knopf von 0 bis 30 wählbar. Es ist darauf zu achten, dass diese Adresse von keinem anderen Gerät benutzt wird.

## 7. Anwendung

Eine Liste der SCPI-Programmierbefehle der Oszilloskope, wird im Internet unter www.hameg.com: Service&Support > Downloads > Software/Firmware: Software Commands for Oscilloscopes HM1008, HM1508 und HM2008 zur Verfügung gestellt.

Mainhausen, Mai 2007

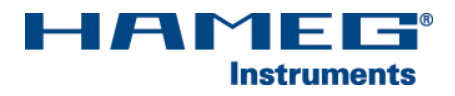

**Oscilloscopes** 

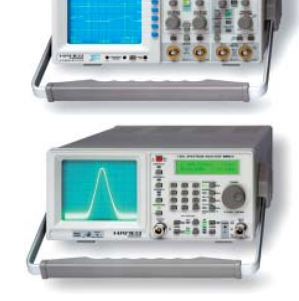

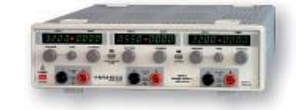

Power Supplies

Spectrum Analyzer

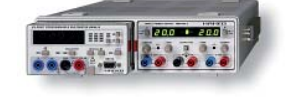

**BEET X X** 

\*\*\*\*\*

Modular System 8000 Series

Programmable Instruments 8100 Series

authorized dealer

## www.hameg.com

HAMEG Instruments GmbH<br>6 Industriestraße

Subject to change without notice<br>21-05-2007-gw © HAMEG Instruments GmbH<br>
A Rohde & Schwarz Company<br>
A Rohde & Schwarz Company A Rohde & Schwarz Company<br>
® registered trademark<br>
® registered trademark ® registered trademark Tel +49 (0) 61 82 800-0<br>DOS-Certification: DIN EN ISO 9001:2000 Fax +49 (0) 61 82 800-100 DQS-Certifi cation: DIN EN ISO 9001:2000 Fax +49 (0) 61 82 800-100 Reg.-Nr.: 071040 QM sales@hameg.de

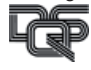